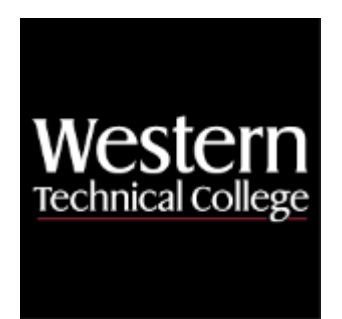

# **Western Technical College 10150137 Linux Administration**

# **Course Outcome Summary**

# **Course Information**

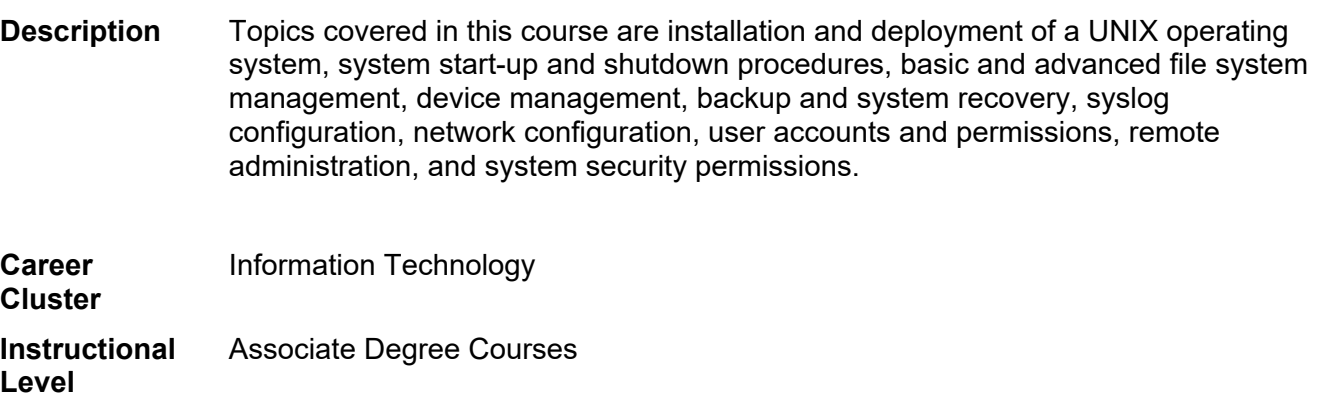

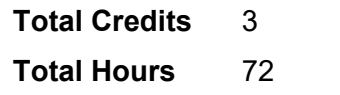

## **Pre/Corequisites**

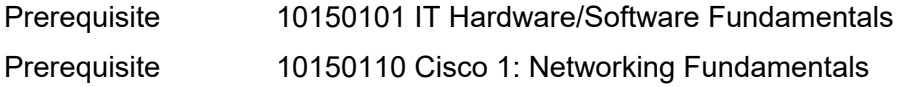

## **Textbooks**

No textbook required.

## **Learner Supplies**

Additional supplies needed - \$30. **Vendor:** To be discussed in class. Required.

## **Success Abilities**

1. Cultivate Passion: Expand a Growth-Mindset

- 2. Live Responsibly: Develop Resilience
- 3. Live Responsibly: Foster Accountability
- 4. Refine Professionalism: Act Ethically
- 5. Refine Professionalism: Improve Critical Thinking

## **Program Outcomes**

- 1. Identify security strategies
- 2. Implement secure infrastructures
- 3. Mitigate risk
- 4. Develop security documentation

## **Course Competencies**

## **1. Use the command-line to perform maintenance and administrative tasks.**

## **Assessment Strategies**

- 1.1. Skill Demonstration
- 1.2. Written Objective Test

## **Criteria**

## *You will know you are successful when*

- 1.1. you use the man and info utilities to identify the syntax and structure of shell commands.
- 1.2. you use the cp, mv, and rm tools and their parameters, and arguments.
- 1.3. you create and remove users and their group containers, and modify their authentication credentials.
- 1.4. you implement the ln utility to assign symbolic links and hard links.
- 1.5. you prioritize processes and identify the PID and PPID using the top, htop, and ps commands.
- 1.6. you modify the GRUB boot loader to manage the kernel and initrd daemon boot settings.

## **Learning Objectives**

- 1.a. Use the command-line to find help using the "man" or "info" commands.
- 1.b. Demonstrate copying, moving, renaming and deleting files and directories from the command-line.
- 1.c. Use the command-line to create/delete users and change user passwords.
- 1.d. Use command-line tools to create, edit, link, delete and alias files.
- 1.e. Demonstrate the use of redirection and piping.
- 1.f. Analyze a server's CPU load and prioritize, manage user processes from the command-line.
- 1.g. Use command-line tools to manage groups and group membership.
- 1.h. Demonstrate the use of "systemctrl" to start and stop services.
- 1.i. Demonstrate the use of basic shell commands.
- 1.j. Explore the boot process.
- 1.k. Identify the role of the bootloader and the boot target in the boot process.
- 1.l. Demonstrate how to load or unload a Kernel module.

## **2. Perform a complete Linux operating system installation from beginning to user login.**

## **Assessment Strategies**

- 2.1. Skill Demonstration
- 2.2. Written Objective Test

## **Criteria**

## *You will know you are successful when*

- 2.1. you identify the correct ISO, download it and install Linux in a hypervisor.
- 2.2. you use the kickstart installation language to automate Anaconda boot/install parameters and package selection.
- 2.3. you utilize kickstart partitioning to create a physical volume, volume group and logical volume to install a Linux OS.
- 2.4. you implement Anaconda to install a GRUB bootloader after Linux OS installation.
- 2.5. you utilize custom BASH commands in the kickstart post to automatically generate users during the Linux OS install.

## **Learning Objectives**

- 2.a. Determine the best installation method based on the situation.
- 2.b. Perform a boot using the installation media.
- 2.c. Set the correct language and keyboard layout to be used on the computer.
- 2.d. Set the correct time zone, current time and date for the computer.
- 2.e. Describe the partitioning step and how disk partitioning can influence the computers performance.
- 2.f. Demonstrate how to install the bootloader during installation.
- 2.g. Describe how initial package installation choice influences the computers functionality.
- 2.h. Demonstrate how to add new users during the installation.

## **3. Manage applications on a Linux installation from the command-line.**

#### **Assessment Strategies**

- 3.1. Simulation
- 3.2. Written Objective Test

#### **Criteria**

#### *You will know you are successful when*

- 3.1. you implement the yum/dnf tools to set repositories, troubleshoot dependency errors and install packages.
- 3.2. you implement the rpm utility to install and remove packages.
- 3.3. you download source code, install dependencies, make, make install and configure/compile the source code.

#### **Learning Objectives**

- 3.a. Explain why you should update repository lists before you install applications.
- 3.b. Demonstrate the ability to install, verify and remove applications from the command line.
- 3.c. Demonstrate the ability to check and resolve dependency issues from the command-line.

## **4. Manage file permissions and ownership on a Linux distribution from the command-line.**

#### **Assessment Strategies**

- 4.1. Simulation
- 4.2. Written Objective Test

#### **Criteria**

#### *You will know you are successful when*

- 4.1. you use the ls command to enumerate file metadata.
- 4.2. you use the chmod and chown utilities to set file modifiers and user/group ownership on filesystem objects.

#### **Learning Objectives**

- 4.a. Show a list of files and directories including their owners and permissions.
- 4.b. Demonstrate how to change a file or directory owner or group membership.
- 4.c. Demonstrate an understanding of the permission field of a file or folder.
- 4.d. Demonstrate how to change the permissions on a file or folder.

## **5. Plan a Linux installation based on hardware and organizational needs.**

#### **Assessment Strategies**

- 5.1. Simulation
- 5.2. Written Objective Test

#### **Criteria**

#### *You will know you are successful when*

- 5.1. you use lsusb, lspci and lsmod to determine if kernel drivers are detecting hardware and loading drivers.
- 5.2. you determine the effective difference between installing packages from a local mount, an NFS mount and a HTTP/FTP repository.
- 5.3. you identify vendor hardware driver support on the RHEL website.
- 5.4. you use the which command to identify the role of the PATH variable and the search criterion for /etc, /bin, /sbin, /lib and /dev directories.
- 5.5. you identify the role of the root account and the necessity of the user created administrative accounts requiring sudo for privilege escalation.

## **Learning Objectives**

- 5.a. Describe the importance of creating a detailed plan before deploying a Linux system.
- 5.b. Describe what elements should be considered when performing a needs assessment.
- 5.c. List the factors considered when selecting a Linux distribution.
- 5.d. Describe how to determine if specific hardware is compatible for a specific Linux distribution.
- 5.e. Explain why the /etc, /bin, /sbin, /lib, and /dev directories are commonly on the same mounted media.
- 5.f. Describe which user account is automatically created when Linux is installed.
- 5.g. Explain which types of installation sources are available for Linux.

## **6. Manage file systems and storage media from the command-line on a Linux distribution.**

## **Assessment Strategies**

- 6.1. Simulation
- 6.2. Written Objective Test

## **Criteria**

## *You will know you are successful when*

- 6.1. you use the pvcreate, vgcreate and lvcreate tools to create a logical volume and mount it.
- 6.2. you create a raw partition and mount it.
- 6.3. you idenfity the UUID for mounting with the blkid utility, view the physical location with the du and df utilities, and create a mount point in /etc/fstab.
- 6.4. you use the mount command to map a directory to a raw/volume location.
- 6.5. you create an alternate mount point for the /var/log directory and utilize logrotate to set compression and location archiving.

## **Learning Objectives**

- 6.a. Describe the difference between difference storage media and how they influence a file system.
- 6.b. Explain the difference between a physical volume and a virtual volume.
- 6.c. Demonstrate an understanding of the differences between at least two different operating systems.
- 6.d. Demonstrate how to view partitions and file system information from the command line.
- 6.e. Explain the difference between "du" and "df".
- 6.f. Demonstrate how to mount, unmount and remount a partition from the command-line.
- 6.g. Explain the purpose of the "/", "/root", "/home", "/etc", "/var", and "/proc" directories.
- 6.h. Discuss why it could be bad to have the log files on the same partition as the main partition.
- 6.i. Describe the purpose of the partition table.
- 6.j. Understand the term "journaling" in terms of filesystem management.

## **7. Analyze and configure a Linux server network configuration from the command-line.**

## **Assessment Strategies**

- 7.1. Simulation
- 7.2. Written Objective Test

**Criteria**

## *You will know you are successful when*

- 
- 7.1. you configure the hostname with systemctl.<br>7.2. you use the nmcli utility to set IPv4/6 parame 7.2. you use the nmcli utility to set IPv4/6 parameters.<br>7.3. you use the vi editor to manually edit the ethernet
- you use the vi editor to manually edit the ethernet .conf files to set IPv4/6 parameters.
- 7.4. you use the systemctl utility to start/stop enable/disable ethernet interfaces.
- 7.5. you create a multihomed Linux Server and create static routes, and enable IP forwarding.

## **Learning Objectives**

- 7.a. Explain the importance of the "/etc/hostname".
- 7.b. Configure a network interface to connect to a network in either DHCP or Static configurations.
- 7.c. Demonstrate how to bring up and take down network interfaces from the command line.
- 7.d. Explain the purpose of routing tables.
- 7.e. Describe some of the possible uses of networking utility "nmap".

## **8. Administer the X Windows Graphical User Interface system in Linux.**

**Assessment Strategies**

- 8.1. Simulation
- 8.2. Written Objective Test

## **Criteria**

## *You will know you are successful when*

- 8.1. you download LiveMEDIA spins, boot each of them in a virtual machine and utilize the GUI for network and systems management tasks.
- 8.2. you configure the X window manager settings to toggle between Xorg and Wayland to execute the GNOME display manager.

## **Learning Objectives**

- 8.a. List some of the different display managers available in X Windows.
- 8.b. Configure the Wayland GNOME Display Manager

## **9. Administer the security resources of a server from the command-line.**

## **Assessment Strategies**

- 9.1. Simulation
- 9.2. Written Objective Test

## **Criteria**

## *You will know you are successful when*

- 9.1. you implement the visudo utility to manage wheel group settings for the sudoers group.
- 9.2. you modify the .conf files to determine authentication and authorization policies for users and groups.
- 9.3. you configure the ssh.conf file and putty for X-Window forwarding to send Xorg coordinates to Xming on a Microsoft operating system.

## **Learning Objectives**

- 9.a. Explain when to use "su" over "sudo".
- 9.b. Configure user security and restrictions
- 9.c. Configure OpenSSH from the command-line.
- 9.d. Configure the SSH Port Tunneling from the command-line.
- 9.e. Explain the purpose of SE Linux